# BD-Sensors-Str.1; 95199 Thierstein Telefon: +49 (0) 92 35 98 11 0 | www.bdsensors.de

*© 2022 BD|SENSORS GmbH – Alle Rechte vorbehalten*

BD|SENSORS GmbH - Alle Rechte

vorbehalten

#### **Betriebsanleitung**

Digitalmanomete

AX16-DM01, AX16-DM01-500, AX16-DM01-500 HD

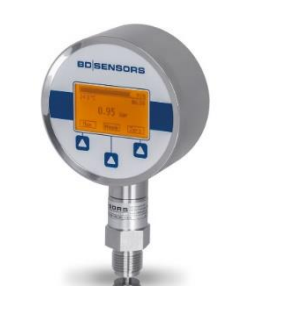

#### **VOR GEBRAUCH SORGFÄLTIG LESEN**

**AUFBEWAHREN FÜR SPÄTERES NACHSCHLAGEN** ID: BA\_DM01X\_EX\_D | Version: 05.2022.0

### **1. Allgemeine Informationen und sicherheitstechnische Hinweise über diese Betriebsanleitung**

Diese Betriebsanleitung ermöglicht den sicheren und sachgemäßen Umgang mit dem Produkt und ist Bestandteil des Gerätes. Sie ist in unmittelbarer Nähe des Einsatzortes, für das Personal jederzeit zugänglich, aufzubewahren.

Laden Sie dies unter *www.bdsensors.de* herunter oder fordern Sie es an: info@bdsensors.de Tel.: +49 (0) 92 35 98 11 0 Die Ex-Versionen unserer Produkte sind Varianten der **Standardprodukte** 

Alle Personen, die mit der Montage, Installation, Inbetriebnahme, Betrieb, Wartung, Außerbetriebnahme und Entsorgung des Gerätes beauftragt sind, müssen diese Betriebsanleitung und insbesondere die sicherheitstechnischen Hinweise gelesen und verstanden haben.

# **Folgende Dokumente sind ein wichtiger Teil der Betriebsanleitung:**

- *Datenblatt*

- *Baumusterprüfbescheinigung*

Spezifische Daten zu den einzelnen Produkten entnehmen Sie dem entsprechenden Datenblatt!

Zusätzlich sind die geltenden Unfallverhütungsvorschriften, Sicherheitsbestimmungen sowie landesspezifische Installationsstandards und die anerkannten Regeln der Technik einzuhalten.

Beachten Sie für die Installation, Wartung und Reinigung des Gerätes unbedingt die einschlägigen, den Explosionsschutz behandelnden Verordnungen und Bestimmungen (VDE 0160, VDE 0165 bzw. EN 60079-14) sowie die UVV. Die Konstruktion erfolgte unter Anwendung folgender Normen:

Das batteriebetriebene Digitalmanometer wurde für hohe Ansprüche im Bereich der Kalibrier- und Prüftechnik konzipiert. Es kann einfach und schnell vor Ort eingesetzt werden. Diese Bedienungsanleitung ist für Geräte mit Ex-Zulassung und einen Einsatz in Ex-Bereichen vorgesehen. Ein Gerät besitzt eine Ex-Zulassung, wenn dies in der Bestellung angegeben und in unserer Auftragsbestätigung bestätigt wurde. Außerdem beinhaltet das Typenschild ein <sup>6</sup>-Zeichen.

EN 60079-0:2018

EN 60079-11:2012

#### **1.1 Verwendete Symbole**

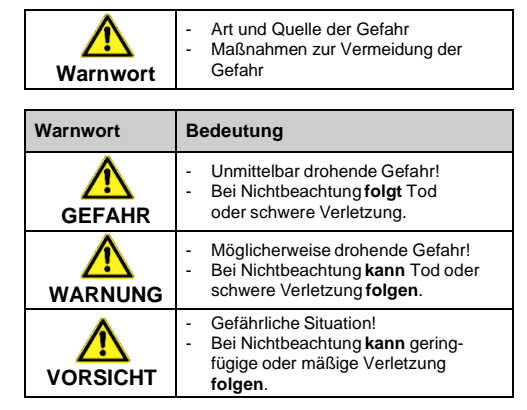

**HINWEIS** – Macht auf eine möglicherweise gefährliche Situation aufmerksam, die bei Nichtbeachtung Sachschäden zur Folge haben kann.

✓ Voraussetzung einer Handlung

#### **1.2 Qualifikation des Personals**

**Qualifizierte Personen** sind Personen, die mit der Montage, Installation, Inbetriebnahme, Betrieb, Wartung, Außerbetriebnahme und Entsorgung des Produktes vertraut sind und über, für ihre Tätigkeit entsprechende Qualifikation

Dazu zählen Personen, die mindestens eine der drei folgenden Voraussetzungen erfüllen:

- **-** Ihnen sind die Sicherheitskonzepte der Mess- und Automatisierungstechnik bekannt und sie sind als Projektpersonal damit vertraut.
- **-** Sie sind Bedienpersonal der Mess- und Automatisierungsanlagen und sind im Umgang mit den Anlagen unterwiesen. Sie sind mit der Bedienung der in dieser Dokumentation beschriebenen Geräte und Technologien vertraut.
- **-** Sie sind Inbetriebnehmer oder für den Service eingesetzt und haben eine Ausbildung absolviert, die Sie zur Reparatur der Anlage befähigt. Außerdem haben sie die Berechtigung, Stromkreise und Geräte gemäß den Normen der Sicherheitstechnik in Betrieb zu nehmen, zu erden und zu kennzeichnen.

Alle Arbeiten mit diesem Produkt sind von diesen qualifizierten Personen auszuführen!

- Betrieb ausschließlich in "Innenräumen"!
- maximale Betriebsspannung: siehe Technische Daten - Bei Geräten mit Batterieversorgung sind bei
- Batteriewechsel UL-zugelassene Batterien zu verwenden!

Zur Identifikation des Gerätes dient das Typenschild mit Bestellcode. Die wichtigsten Daten können diesem entnommen werden

#### **1.3 Bestimmungsgemäße Verwendung**

Eine Überprüfung, ob das Gerät für den gewählten Einsatz geeignet ist, muss vom Anwender durchgeführt werden. Im Zweifelsfall setzen Sie sich mit unserem Vertrieb in Verbindung (info@bdsensors.de | Telefon: +49 (0) 92 35 98 11 0). Für eine fehlerhafte Auswahl und deren Folgen übernimmt BD|SENSORS keine Haftung!

Als Messmedien kommen Gase oder Flüssigkeiten in Frage, die mit den im Datenblatt beschriebenen medienberührten Werkstoffen kompatibel sind. Zudem ist für den Einsatzfall sicherzustellen, dass das Medium mit den medienberührten Teilen verträglich ist.

Die im aktuellen Datenblatt aufgeführten technischen Daten sind verbindlich und müssen unbedingt eingehalten werden. Sollte Ihnen das Datenblatt nicht vorliegen, fordern Sie es bitte an oder laden Sie es auf unserer Homepage herunter. http://www.bdsensors.de

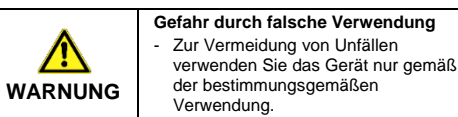

#### **1.4 Haftungs- und Gewährleistungsbeschränkung**

Nichtbeachtung der Anleitungen und technischen Vorschriften, unsachgemäße und nicht bestimmungsgemäße Verwendung, Veränderung oder Beschädigung des Gerätes führen zu Verlust der Gewährleistungs- und Haftungsansprüche.

# **1.5 Sichere Handhabung**

**HINWEIS -** Behandeln Sie das Gerät sowohl im verpackten als auch im unverpackten Zustand vorsichtig!

**HINWEIS -** Am Gerät dürfen keine Veränderungen oder Umbauten vorgenommen werden.

**HINWEIS -** Gerät nicht werfen und nicht fallen lassen!

- Bitte beachten Sie, dass bei Ihrer Applikation keine Taupunktunterschreitung auftritt, wodurch sich Kondensat bildet und zur Beschädigung des Druckmessgerätes führen kann. Für diese Einsatzbedingungen gibt es speziell geschützte Druckmessgeräte. Bitte nehmen Sie in diesen Fällen mit uns Kontakt auf.
- Gerät nach der Montage sofort elektrisch anschließen oder den Feuchtigkeitseintritt z.B. durch eine passende Schutzkappe verhindern. (Die im Datenblatt angegebene Schutzart gilt für das angeschlossene Gerät.)
- Montagelage so wählen, dass ein Ablaufen von Spritz- und Kondenswasser ermöglicht. Stehende Flüssigkeit an Dichtflächen ist auszuschließen!

**HINWEIS -** Übermäßige Staubablagerungen (über 5 mm) und das völlige Einschütten in Staub sind zu verhindern!

> Montieren Sie das Gerät so, dass es vor direkter Sonneneinstrahlung geschützt ist. Direkte Sonnenbestrahlung führt im ungünstigsten Fall zum Überschreiten der zulässigen Betriebstemperatur.

**HINWEIS -** Das Gerät entspricht dem Stand der Technik und ist betriebssicher. Von dem Gerät können Restgefahren ausgehen, wenn es unsachgemäß eingesetzt oder bedient wird.

**1.6 Sicherheitstechnische Höchstwerte**

EU-Baumusterprüfbescheinigung: IBExU12ATEX 1108 X Gerätebezeichnung: AX16-DM01

- Kennzeichnung:
- Standardvariante für Zone 1: II 2G Ex ia IIB T4 Gb Mit leitfähiger Frontfolie für Zone 0: II 1G Ex ia IIC T4 Ga Umgebungstemperaturbereich: Anzeigebaugruppe: -10 ... 55 °C
- 

Messumformer: -20 … 70 °C (bei 1G bis +60 °C) Hilfsenergie: 3x 1,5 V / AA: DURACELL Plus Power Batterie

# **1.7 Lieferumfang**

Überprüfen Sie, dass alle aufgelisteten Teile im Lieferumfang unbeschadet enthalten sind und entsprechend Ihrer Bestellung

- geliefert wurden: - Digitalmanometer (Anzeige / Drucksensormodul)
- diese Betriebsanleitung
- Zubehör (optional)

# **1.8 UL - Zulassung (für Geräte mit UL-Kennzeichnung)**

- Der O-Ring sitzt unbeschadet in der vorgesehenen Nut. Die Dichtfläche des aufzunehmenden Teils besitzt eine einwandfreie Oberfläche.  $(R<sub>z</sub> 3.2)$
- 1 Schrauben Sie das Gerät mit der Hand in das Aufnahmegewinde.
- 2 Geräte mit einem Kordelring:
- nur von Hand fest einschrauben
- 3 Geräte mit einer Schlüsselfläche müssen mit einem passenden Gabelschlüssel festgezogen werden. Zulässige Anzugsmomente für Digitalmanometer: G1/4": ca. 5 Nm; G1/2": ca. 10 Nm; G3/4": ca. 15 Nm; G1": ca. 20 Nm

Die UL-Zulassung erfolgte unter Anwendung der US-amerikanischen Normen, welche auch mit den anwendbaren kanadischen Normen zur Sicherheit übereinstimmen. Beachten Sie folgende Punkte, damit das Gerät die Anforderungen der UL-Zulassung erfüllt:

- einwandfreie Oberfläche.  $(R<sub>Z</sub> 6,3)$
- 1 Schrauben Sie das Gerät mit der Hand in das Aufnahmegewinde.
- 2 Ziehen Sie ihn anschließend mit dem Gabelschlüssel fest. Zulässige Anzugsmomente für Digitalmanometer: G1/4": ca. 20 Nm; G1/2": ca. 50 Nm

# **2. Produktidentifikation**

**Verletzungsgefahr** - durch falsche Montage Verwenden Sie keine Dichtung!

# *Abb. 1 Typenschildbeispiele*

**HINWEIS** - Die Typenschilder dürfen nicht entfernt werden!

**3. Montage**

**3.1 Montage- und Sicherheitshinweise**

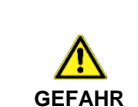

 $\bigwedge$ 

**Lebensgefahr durch Explosion, davonfliegende Teile, austretendes** 

#### **Medium**

- Montieren Sie das Gerät (Druck-Sensor-Modul) immer im drucklosen Zustand und getrennt von der Anzeige! Während Explosionsgefahr besteht darf das Gerät nicht montieren oder

(z.B. zum Batteriewechsel) geöffnet werden. Des Weiteren ist keine Kommunikation sowie Anschluss der Verbindungskabel erlaubt.

#### **Lebensgefahr bei nicht bestimmungsgemäßer Installation**

- Das Gerät darf nur von qualifiziertem Fachpersonal installiert werden, das die Betriebsanleitung gelesen und verstanden hat!

**WARNUNG** Verwenden Sie die Anzeige nicht zum Festziehen oder Lösen der mechanischen Verbindung des Drucksensor-Moduls!

**HINWEIS** - Der Betrieb des Anzeigegeräts AX16-DM01 mit der Baumusterprüfbescheinigung IBExU12 ATEX 1108 X ist nur in Kombination mit dem zugehörigen Druckmessumformer mit der Baumusterprüfbescheinigung IBExU10 ATEX 1026 U erlaubt!

**HINWEIS** - Sollten beide Geräte nicht in der vorgesehenen Kombination (Anzeigegerät AX16-DM01 / Druckmessumformer nach IBExU10 ATEX 1026 U) verwendet worden sein, so ist das Gesamtsystem sofort außer Betrieb zu setzen, da potentiell eine Beschädigung an einem oder beiden Geräten eingetreten sein kann. Bei nicht bestimmungsgemäßem Gebrauch verliert das Gerät, bzw. der Druckmessumformer seine Ex-Zulassung!

Gerät ist ordnungsgemäß installiert ✓ Gerät weist keine sichtbaren Mängel auf

**HINWEIS** - Behandeln Sie eine ungeschützte Membrane äußerst vorsichtig; diese kann sehr leicht beschädigt werden.

**HINWEIS** - Entfernen Sie Verpackung und ggf. Schutzkappe des Gerätes erst kurz vor der Montage, um eine Beschädigung der Membrane auszuschließen! Die mitgelieferte Schutzkappe ist aufzubewahren!

**HINWEIS** - Nach der Demontage ist diese Schutzkappe wieder über der Membrane anzubringen!

**HINWEIS** - Wenden Sie zum Einbau der Geräte keine Gewalt an, um Schäden am Gerät und der Anlage zu verhindern!

**HINWEIS** - Nutzen Sie keinesfalls die Anzeige als Montage-/ Demontagehilfe, da sonst das Gerät bzw. die Steckverbindungen irreparabel beschädigt werden. Nutzen Sie zur Befestigung oder zum Ausbau des Gerätes, ausschließlich den dafür vorgesehenen Sechskant am Druckanschluss.

**HINWEIS** - Beachten Sie, dass durch die Montage keine unzulässig hohen mechanischen Spannungen am Druckanschluss auftreten, da diese zu einer Verschiebung der

Kennlinie, oder zur Beschädigung führen könnten! **HINWEIS -** Der erforderliche Anzugsmoment richtet sich nach

den Gegebenheiten vor Ort (Werkstoff und Geometrie der Aufnahmestelle). Die angegebenen Anzugsmomente für das Digitalmanometer dürfen nicht überschritten werden! **HINWEIS** - Ordnen Sie bei hydraulischen Systemen das

Gerät so an, dass der Druckanschluss nach oben zeigt (Entlüftung)!

**HINWEIS** - Sehen Sie beim Einsatz in Dampfleitungen eine Kühlstrecke vor!

**HINWEIS** - Wird das Gerät mit dem Druckanschluss nach oben eingebaut, ist sicherzustellen, dass keine Flüssigkeit am Gehäuse abläuft. Dadurch kann Feuchtigkeit und Schmutz den Relativbezug im Gehäuse blockieren und zu Fehlfunktionen führen. Staub und Schmutz sind bei Bedarf vom Rand der Verschraubung des elektrischen Anschlusses zu entfernen. **HINWEISE - zur Montage im Freien und in feuchter** 

#### **Umgebung:**

- Ein Gerät mit Relativbezug im Gehäuse (kleine Bohrung neben dem elektrischen Anschluss) ist so zu montieren, dass der für die Messung erforderliche Relativbezug vor Schmutz und Feuchtigkeit geschützt ist. Wird der Messumformer einer Flüssigkeitsbeaufschlagung ausgesetzt, wird der Relativbezug blockiert und der Luftdruckausgleich verhindert. Eine genaue Messung in diesem Zustand ist nicht möglich und kann zu Schäden am Messumformer führen.

#### **3.2 Bedingungen für Sauerstoff-Anwendungen**

**GEFAHR**

**Lebensgefahr durch Explosion** - bei unsachgemäßer Verwendung

Vergewissern Sie sich, dass Ihr Gerät für Sauerstoff-Anwendungen bestellt und entsprechend geliefert wurde. (siehe Typenschild - Bestellcode endet mit den Ziffern "007") Gerät unmittelbar vor der Montage auspacken!

Hautkontakt beim Entpacken und bei der Installation ist zu vermeiden damit keine Fettrückstände am Gerät verbleiben! Tragen Sie Schutzhandschuhe!

Die gesamte Anlage muss den Anforderungen der BAM (DIN 19247) entsprechen!

Für Sauerstoffanwendungen > 25 bar werden Messumformer in Ausführungen ohne Dichtung empfohlen.

Messumformer mit Dichtringen aus FKM (Vi 567): zulässigen Höchstwerte: 25 bar / 150° C (BAM-Zulassung).

**3.3 Montageschritte für Anschlüsse nach DIN 3852**

**HINWEIS** - Verwenden Sie kein zusätzliches Dichtmaterial wie Werg, Hanf oder Teflonband!

#### **3.4 Montageschritte für Anschlüsse nach EN 837**

- ✓ Eine geeignete Dichtung, entsprechend dem Messstoff und dem zu messenden Druck ist vorhanden. (z. B. eine Kupferdichtung) ✓ Die Dichtfläche des aufzunehmenden Teils besitzt eine
- -

verfügen

#### **3.5 Montageschritte für NPT-Anschlüsse**

- ✓ Geeignetes medienverträgliches Dichtmittel z. B. PTFE-Band ist vorhanden.
- 1 Schrauben Sie das Gerät mit der Hand in das Aufnahmegewinde
- 2 Ziehen Sie ihn anschließend mit dem Gabelschlüssel fest. Zulässige Anzugsmomente für Digitalmanometer: 1/4" NPT: ca. 30 Nm; 1/2" NPT: ca. 70 Nm

**3.6 Montageschritte für Innengewinde M20x1,5 und 9/16" UNF (bei DM01-500 HD)**

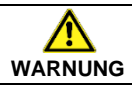

**HINWEIS** – Das Hochdruckrohr dichtet metallisch in der Fase am Druckanschluss ab. (Dichtkonus 60°)

- 1 Schrauben Sie Ihre Hochdruckverschraubung in das Innengewinde am Druckmessumformer.
- 2 Ziehen Sie diese anschließend mit dem Gabelschlüssel fest. Der erforderliche Anzugsmoment richtet sich nach den Herstellervorgaben, für das von Ihnen verwendete Hochdruckrohr. (zul. Anzugsmoment für Druckmessumformer max. 120 Nm)

**4. Verbindung Anzeige mit Drucksensormodul**

 $\widehat{\phantom{a}}$  $\Diamond$ 

*Abb. 2 Verdrehsicherung*

Verbinden Sie Anzeige mit Drucksensormodul wie folgt: - Führen Sie vorsichtig die Anzeige mit dem Drucksensormodul

zusammen.

- Drücken Sie die Anzeige handfest auf das Drucksensormodul

bis diese einrastet.

**HINWEIS** - Stellen Sie, vor dem Trennen von Anzeige und Drucksensormodul sicher, dass das Gerät ausgeschaltet ist. **HINWEIS** - Während der Datenlogger aktiv ist, dürfen Anzeige

und Drucksensormodul nicht getrennt werden! **5. Stromversorgung / Batteriewechsel**

**GEFAHR**

**Lebensgefahr durch Explosion** - Während Explosionsgefahr besteht, darf das Gerät nicht (z.B. zum Batteriewechsel) geöffnet werden.

Vor der Erstinbetriebnahme ist die Isolierfolie im Batteriefach zu entnehmen. Führen Sie diesbezüglich die Schritte 1 – 3 und 5

durch.

Sobald im Display die Anzeige "Batterie" dargestellt wird, ist ein Batteriewechsel erforderlich. Führen Sie diesbezüglich die

Schritte 1, 2, 4, und 5 durch:

1 Schrauben Sie drei Befestigungsschrauben mit einem geeigneten Schraubendreher heraus. 2 Nehmen Sie den Batteriefachdeckel ab.

3 Entnehmen Sie vor der Erstinbetriebnahme die Isolierfolie. 4 Wechseln Sie die Batterien (3 x 1,5 V AA) aus. 5 Verschließen Sie anschließend das Gerät wieder

ordnungsgemäß.

**HINWEIS** - Bei falscher Anwendung können die Batterien auslaufen und somit das Digitalmanometer beschädigen! **HINWEIS** - Verwenden Sie ausschließlich folgende Batterien,

die eine Ex- sowie UL-Zulassung besitzen: 1,5 V / AA DURACELL Plus Power Batterie

**HINWEIS** - Kombinieren Sie deshalb niemals Batterien unterschiedlicher Typen oder gebrauchte und neue Batterien! **HINWEIS** - Setzen Sie die Batterien immer entsprechend der angegebenen Polung in das dafür vorgesehene Batteriefach ein. **HINWEIS** - Versuchen Sie nicht, die Batterien aufzuladen, sie

zu zerlegen oder kurzzuschließen!

**HINWEIS** - Vermeiden Sie den Kontakt mit Hitze und offenen

Flammen!

[user] zu wählen.

**HINWEIS** - Bei Geräten mit benutzerdefinierter Einheit ist nach Inbetriebnahme / Batteriewechsel unter Menü 6/11 Einheit

**Batterien** 

*Abb. 3 Batteriefach und Kommunikationsschnittstelle*

**6. Erstinbetriebnahme**

**Batteriefachdeckel** 

**GEFAHR**

 $\sqrt{N}$ 

**Lebensgefahr durch Explosion** Betreiben Sie das Gerät nur innerhalb der Spezifikation! (gemäß Datenblatt und Baumusterprüfbescheinigung) Während Explosionsgefahr besteht, darf das Gerät nicht montiert oder (z.B. zum Batteriewechsel) geöffnet werden. Des Weiteren ist keine Kommunikation sowie Anschluss der Verbindungskabel erlaubt.

**6.1 Datenlogger**

Das batteriebetriebene Digitalmanometer verfügt über einen

Die Isolationsfolie wurde aus dem Batteriefach entnommen

integrierten Datenlogger. Die im Gerät abgespeicherten Messwerte können über die Kommunikationsschnittstelle mittels DAQ Software (im Lieferumfang optional enthalten) ausgelesen werden. Eine kostenlose DAQ Software ist über Homepage *https://www.bdsensors.de* erhältlich.

## **6.2 PC-Verbindung**

Verbinden Sie das Digitalmanometer mit einem Computer wie folgt:

- Drehen Sie die Schutzverschraubung der Kommunikationsschnittstelle mit einem geeigneten Schlitzschraubenzieher heraus.
- Stecken Sie den Klinkenstecker des Verbindungskabels (optional im Lieferumfang enthalten) in die Schnittstellenbuchse des Digitalmanometers hinein. Verbinden Sie den USB-Stecker mit einem freien USB-Anschluss am Computer.
- Installieren Sie COM-Treiber und Datenlogger-Software DAQ, erhältlich auf USB-Stick (im Lieferumfang optional enthalten). Die kostenlose Software DAQ ist über Homepage *https://www.bdsensors.de* erhältlich.
- Bauen Sie, nach der Benutzung, die Verbindung ab und setzen Sie die Schutzverschraubung wieder ordnungsgemäß ein.

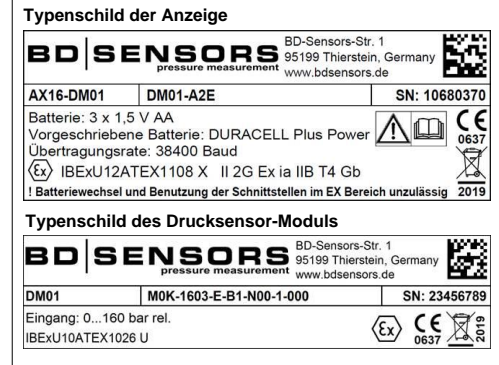

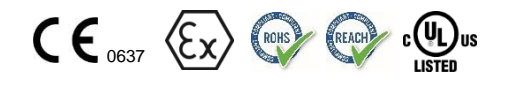

Batteriefach

Befestigungsschrauben

Verbindungskabel

**Schutzverschraubung** 

Isolationsfolie

Komm. **Schnittstelle** 

Drucksensormodul

**HINWEIS -** Beachten Sie die Positionierung der Verdrehsicherung bei der Montage

Anzeige

**7. Bedienung**

*Abb. 4 Anzeige und Bedienfolie*

Die Anzeige des Messwertes sowie das Konfigurieren der einzelnen Parameter erfolgt menügesteuert über ein graphikfähiges LC-Display. Die einzelnen Funktionen lassen sich anhand von drei frontseitig angeordneten Drucktasten einstellen.

Das Menüsystem ist in sich geschlossen, dadurch kann man sowohl vorwärts als auch rückwärts durch die einzelnen Einstellungsmenüs "blättern", um zu dem gewünschten Einstellungspunkt zu gelangen.

## **7.2 Aufbau des Menüsystems**

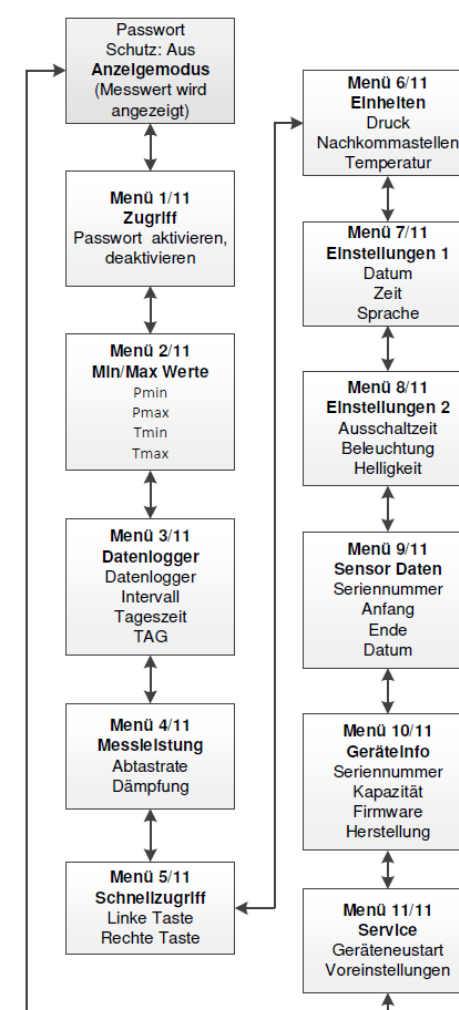

#### **8. Wartung**

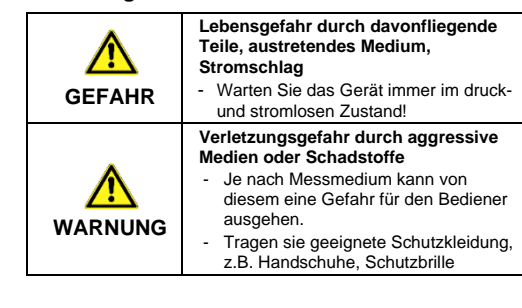

Säubern Sie das Gehäuse des Gerätes, bei Bedarf, mit einem feuchten Tuch und einer nichtaggressiven Reinigungslösung. Als Reinigungsmedium für die medienberührten Teile (Druckanschlüsse/Membrane/Dichtung) kommen Gase oder Flüssigkeiten in Frage, die mit den ausgewählten Werkstoffen kompatibel sind. Beachten Sie zudem den zulässigen Temperatureinsatzbereich gemäß Datenblatt.

- Bei bestimmten Medien kann es zu Ablagerungen oder Verschmutzungen auf Membrane/Druckanschluss kommen. Abhängig von der Qualität des Prozesses sind geeignete<br>Wartungsintervalle durch den Betreiber festzulegen. In deren Wartungsintervalle durch den Betreiber festzulegen. Rahmen müssen regelmäßige Kontrollen bezüglich Korrosion, Beschädigung der Membrane sowie Signalverschiebung durchgeführt werden.
- Falls die Membrane verkalkt ist, wird empfohlen die Entkalkung von BD|SENSORS durchführen zu lassen. Beachten Sie diesbezüglich das Kapitel Service/Reparatur.

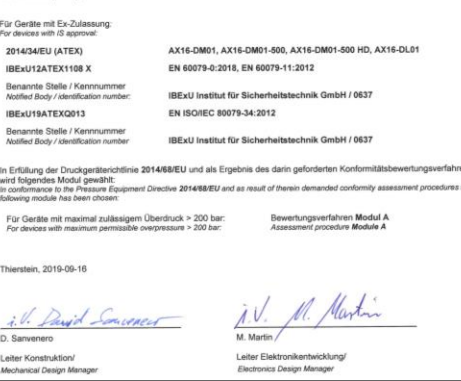

**HINWEIS -** Eine falsche Reinigung oder unsachgemäße Berührung kann zu irreparablen Schäden an der Messzelle führen. Benutzen Sie keine spitzen Gegenstände oder Druckluft zum Reinigen der Membrane.

#### **9. Außerbetriebnahme**

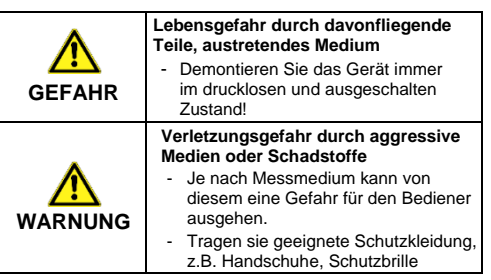

**HINWEIS** – Nach der Demontage sind mechanische Anschlüsse mit Schutzkappen zu versehen.

# **10. Service/Reparatur**

Informationen zu Service / Reparatur:

- www.bdsensors.de
- info@bdsensors.de
- Service-Tel: +49 (0) 92 35 98 11 0

# **10.1 Nachkalibrierung**

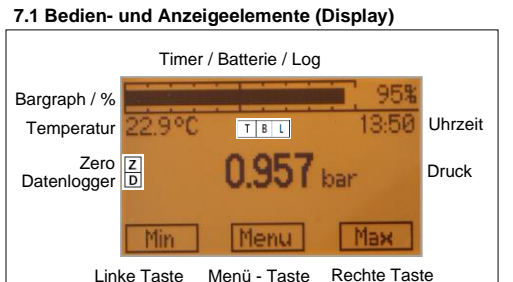

Während der Lebensdauer des Gerätes kann sich der Offsetoder Spannewert verschieben. Dabei wird ein abweichender Messwert bezogen auf den eingestellten Messbereichsanfang bzw. -endwert ausgegeben. Tritt nach längerem Gebrauch eines dieser beiden Phänomene auf, wird eine werkseitige Nachkalibrierung empfohlen. Beachten Sie diesbezüglich das Kapitel Service/Reparatur.

#### **10.2 Rücksendung**

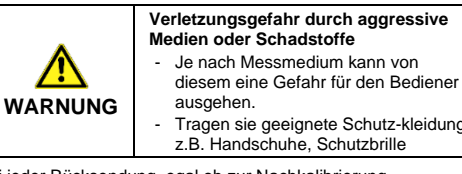

Bei jeder Rücksendung, egal ob zur Nachkalibrierung, Entkalkung, zum Umbau oder zur Reparatur, ist das Gerät sorgfältig zu reinigen und bruchsicher zu verpacken. Dem defekten Gerät ist eine Rücksendeerklärung mit detaillierter Fehlerbeschreibung beizufügen. Falls Ihr Gerät mit Schadstoffen in Berührung gekommen ist, wird außerdem eine Dekontaminierungserklärung benötigt. Entsprechende Vorlagen finden Sie auf der Homepage. Laden Sie diese unter www.bdsensors.de herunter oder fordern Sie diese an:

info@bdsensors.de | Telefon: +49 (0) 92 35 98 11 0

Geräte ohne Dekontaminierungserklärung werden im Zweifel bezüglich des verwendeten Mediums erst nach Eingang einer entsprechenden Erklärung untersucht!

### **11. Entsorgung**

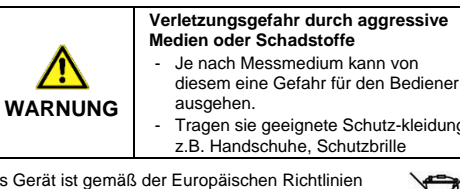

Das Gerät ist gemäß der Europäischen Richtlinien 2012/19/EU (WEEE - Elektro- und Elektronik-Altgeräte) zu entsorgen. Altgeräte dürfen nicht in den Hausmüll gelangen!

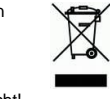

**HINWEIS -** Entsorgen Sie das Gerät sachgerecht!

# **12. Gewährleistungsbedingungen**

Die Gewährleistungsbedingungen unterliegen der gesetzlichen Gewährleistungsfrist von 24 Monaten, gültig ab Auslieferdatum. Bei unsachgemäßer Verwendung, Veränderung oder Beschädigung des Gerätes schließen wir jegliche Gewährleistungsansprüche aus. Beschädigte Membranen werden nicht als Gewährleistungsfall anerkannt. Ebenso besteht kein Anspruch auf Gewährleistung, wenn die Mängel aufgrund des normalen Verschleißes entstanden sind.

## **13. EU-Konformitätserklärung / CE**

Das gelieferte Gerät erfüllt die gesetzlichen Anforderungen. Die angewandten Richtlinien, harmonisierten Normen und Dokumente sind in der für das Produkt gültigen EG-Konformitätserklärung aufgeführt. Diese finden Sie unter http://www.bdsensors.de. Zudem wird die Betriebssicherheit des Gerätes durch das CE-Zeichen auf dem Typenschild bestätigt.

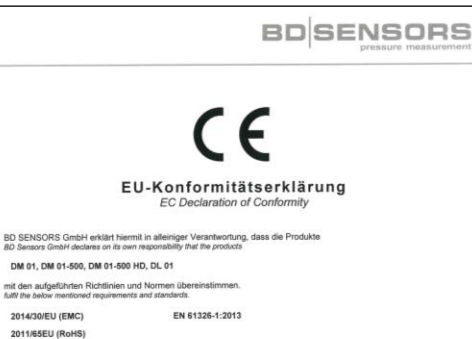

#### **7.3 Menübeschreibung**

Firmware update Aktuelle Firmware herunterladen (https://www.bdsensors.de), Gerät einschalten, Anzeige mit dem Computer verbinden (siehe 5.2), Firmwareupdatetool starten. Gerät (Anzeige) neustarten (automatische Erkennung) Updatefile durch Select File auswählen, auf Taste Start-Update drucken und Update ausführen.

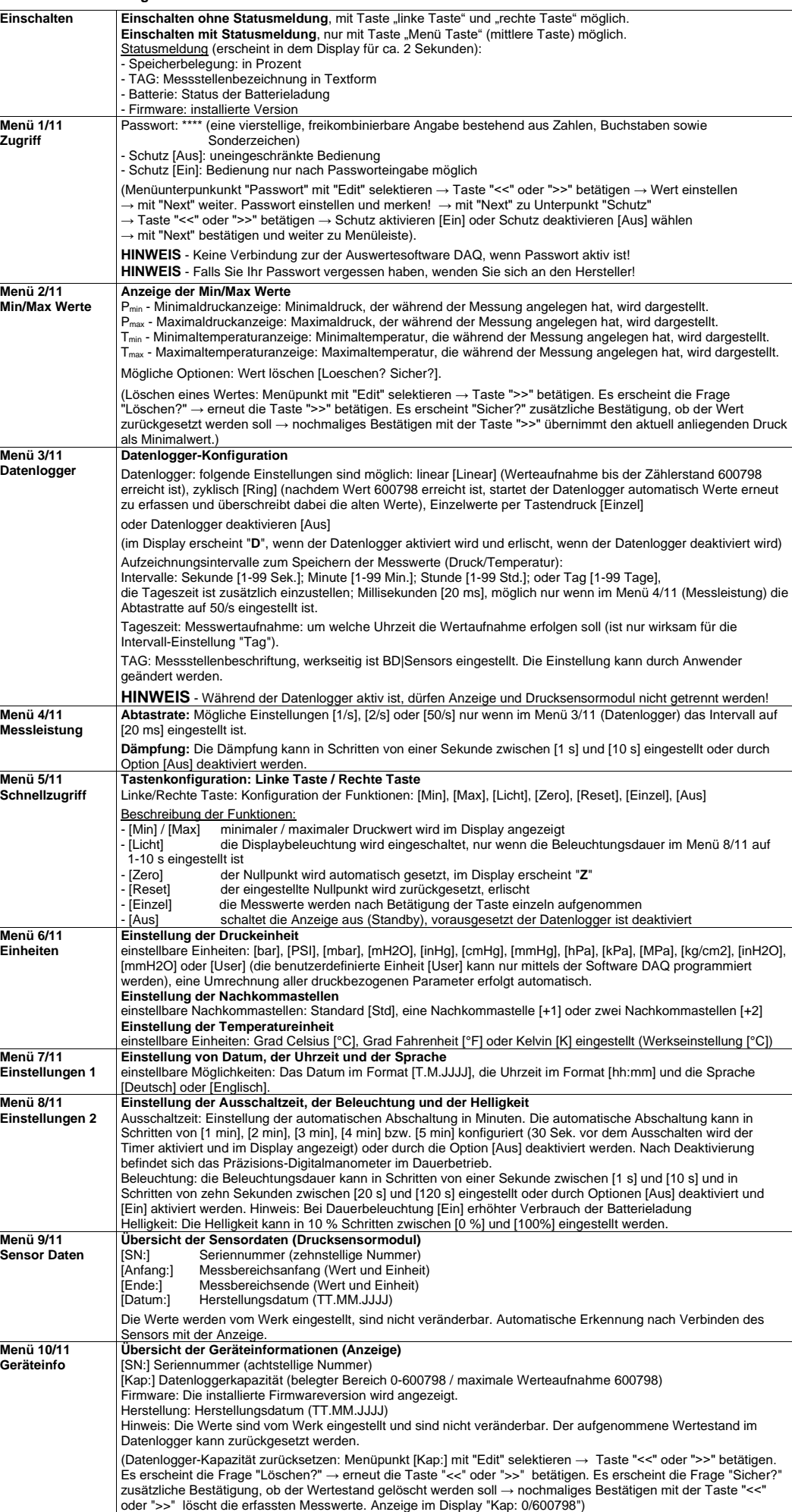

**Menü 11/11 Service**

**Einstellung der Servicemöglichkeiten**

Fehler **Anzeige "Kein Sensor": Display- und Drucksensormodul sind getrennt** 

Geräteneustart: [Nein] oder [Ja] ein Ausschalten und Einschalten des Gerätes wird automatisch durchgeführt.

Erforderlich vor Firmwareaktualisierung. Voreinstellungen: [Nein] oder [Ja] auf Werkseinstellungen zurücksetzen

Anzeige "Ungeeignet Sensor": Sensor ist für die Abtastrate 50/s und den Intervall von 20 ms nicht geeignet.

**HINWEIS** - die Aktualisierung darf nicht unterbrochen werden!

- **Linke Taste**: ist eine Funktionstaste und kann im Menü 5 konfiguriert werden. Aus-, Min-, Max, Licht-, Zero-, Reset- oder

Einzel-Funktion kann der Taste zugeordnet werden. Die konfigurierte Funktion ist im Anzeigemodus aktiv. Halten Sie die Taste ca. 2 Sekunden lang, um die voreingestellte Funktion zu aktivieren. Im Bedienmodus bewegen Sie sich im Menüsystem rückwärts "**<<**" bzw. verkleinern Sie den Einstellwert. - **Rechte Taste**: ist eine Funktionstaste und kann im Menü 5 konfiguriert werden. Aus-, Min-, Max, Licht-, Zero-, Reset- oder Einzel -Funktion können der Taste zugeordnet werden. Halten Sie die Taste ca. 2 Sekunden lang, um die voreingestellte Funktion zu aktivieren. Im Bedienmodus bewegen Sie sich im Menüsystem vorwärts "**>>**" bzw.

erhöhen Sie den Einstellwert.

- **Menü-Taste**: durch Drücken dieser Taste "Menü" gelangen Sie in den Bedienmodus; außerdem dient sie zur Auswahl der einzelnen Menüpunkte "Edit" bzw. zur Bestätigung der eingestellten Werte "Next". Beim Betätigen der Taste für ca. 4 Sekunden wird Bedienmodus verlassen.

Zur Konfiguration der einzelnen Menüpunkte ist mit Hilfe der Linke Taste "**<<**" oder Rechte Taste "**>>**" der gewünschte Menüpunkt einzustellen. Bestätigen Sie diesen anschließend mit Menü-Taste "Edit". Menüpunkt wird markiert und die Konfiguration kann beginnen.

Um einen eingestellten Wert zu speichern muss die Menü-Taste "Next" gedrückt werden. Um das Menü zu verlassen betätigen Sie die Menü-Taste für ca. 4 Sekunden. Der Bedienmodus wird auch nach ca. 1 min automatisch verlassen.

Änderungen werden erst nach Betätigung der Menü-Taste "Next" und nach Verlassen des Menüpunktes wirksam. Beim Verlassen des gesamten Menüsystems werden die eingestellten Parameter noch einmal in Abhängigkeit zueinander<br>und in Bezug auf die Kenndaten des Gerätes überprüft. Bei der Konfiguration der Einheit erfolgt eine Umrechnung d Messbereichs in die neue Einheit erst nach Verlassen des Menüsystems. Je nach Druckbereich können auch ggf. nicht alle Einheiten verwendet werden.